# **CHIPSOFT J2534 Lite**

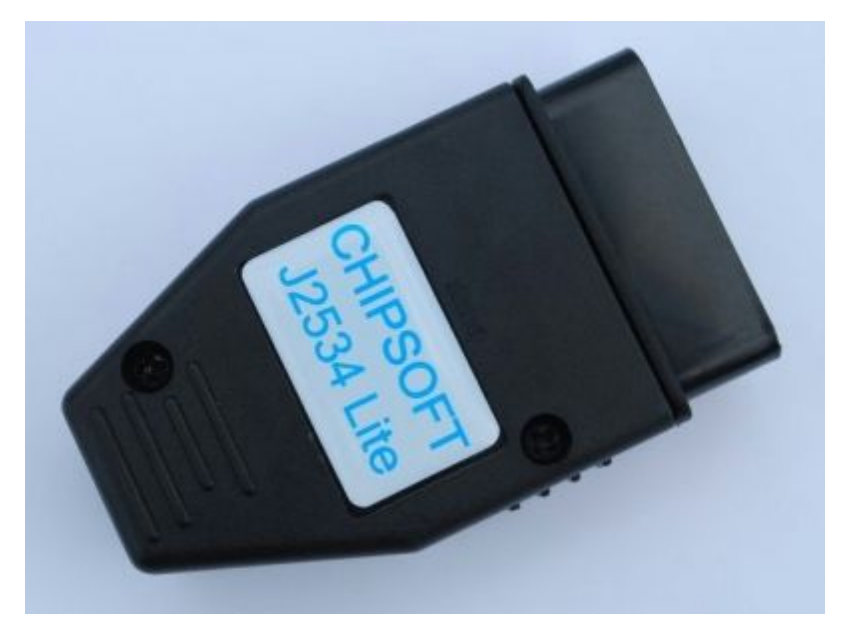

Технические характеристики CHIPSOFT J2534 Lite адаптера:

- современный мощный 32-битный ARM процессор 72 МГц
- работа под управлением операционной системы реального времени (RTOS)
- поддержка шины USB 2.0 Full-speed
- обновление прошивки устройства через USB
- поддержка стандарта Ј2534
- защита от переполюсовки, статического напряжения
- двойное питание для обеспечения надежной работы (+5В USB разъем, +12В OBD2 разъем)
- разъем DB9 для универсального подключения к ЭБУ
- индикация режима работы посредством 3х светодиодов
- подача напряжения программирования +5В на 12 пин OBD2 разъема (перепрошивка автомобилей Honda)
- ОВD2 корпус
- MiniUSB разъем для подключения к компьютеру

Поддержка следующих протоколов:

- ISO 11898 (raw CAN) до 1Mb/s
- ISO 157654 (CAN)
- ISO 14230-4 (Keyword Protocol 2000)
- ISO 9141-2
- GM UART

Используемые пины адаптера:

- $4, 5$  масса
- $\bullet$  7 KLine
- $\bullet$  6 CAN Hi
- 12 Boot Pin для перепрограммирования ЭБУ Honda (может подаваться только +5В)
- $\bullet$  14 CAN Lo
- $\bullet$  15 LLine (может также замыкаться на массу)
- 16 +12V (для измерения напряжения борт сети и резервного питания адаптера)

Адаптер представляют собой универсальное устройство, которое может работать в различных режимах:

- J2534 совместимое устройство
- KLine адаптер
- CANHacker

Изначально устройство поставляется в режиме J2534 совместимого устройства.

Переключение режимов работы осуществляется через ярлыки, расположенные в Пуск Программы CHIPSOFT J2534 Lite:

- $\bullet$  Сделать J2534
- Сделать KLine
- Сделать CANHacker

Для удобства работы можно вынести эти ярлыки на рабочий стол.

## **Режим J2534 совместимого устройства**

Для работы в этом режиме необходимо установить 2 вида драйверов:

- 1. Драйвер устройства (после его установки устройство должно отображаться в диспетчере устройств как STMicroelectronics Virtual COM Port):
	- V T Порты (СОМ и LPT)
		- Intel(R) Active Management Technology SOL (COM4)
		- STMicroelectronics Virtual COM Port (COM5)
		- SUNIX COM Port (COM3)
		- SUNIX LPT Port (LPT3)
		- Последовательный порт (COM1)
- 2. Драйвер J2534 (после его установки устройство будет обнаруживаться программами, которые работают через J2534 совместимое устройство):

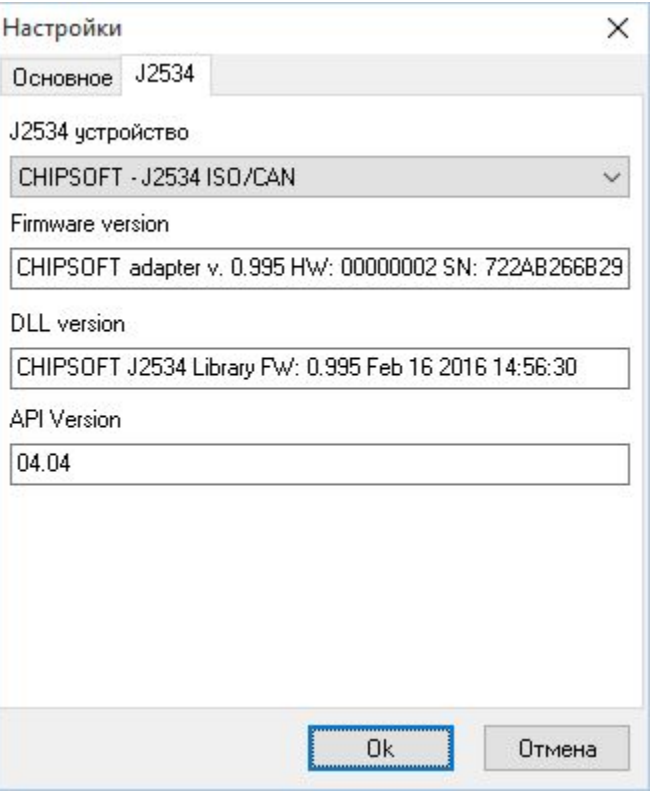

Индикация светодиодов в данном режиме имеет следующее значения:

- Переливающиеся по очереди цвета режим ожидания
- Красный обмен данных по KLine
- Зеленый обмен данных по CAN
- Желтый обмен данных по USB

#### **Режим KLine адаптера**

Индикация светодиодов в данном режиме имеет следующее значения:

- Переливающийся желтый режим ожидания
- Красный на KLine адаптер приходит напряжение 12В и выше
- Зеленый обмен по KLine

Для работы в этом режиме необходимо установить драйвер KLine адаптера, который находится в папке drivers с установкой программы.

> V P Порты (СОМ и LPT) Intel(R) Active Management Technology - SOL (COM4) K-Line Adapter (COM14) SUNIX COM Port (COM3) SUNIX LPT Port (LPT3) Последовательный порт (СОМ1)

Обратите внимание, что драйвер поставляется без цифровой подписи, поэтому Windows может выдать соответствующее предупреждение. В Windows 10 для установки драйвера необходимо отключить контроль цифровой подписи драйверов.

### **Режим CANHacker**

В этом режиме устройство совместимо с lawicel протоколом, по которому работает широко известная программа CANHacker (в Windows 10 данная программа не работает!), а также ряд других программ.

Единственным отличием является настройка скорости User Def. При ее задании в поле Baudrate Reg. необходимо установить значение делителя (в десятичной системе, в диапазоне 1 65535) для получения требуемой скорости (делимое принимает значение 1000000). Т.е. при значении 2 получим скорость 1000000 / 2 = 500000, при значении 3 соответственно 1000000 / 3 = 333333,333:

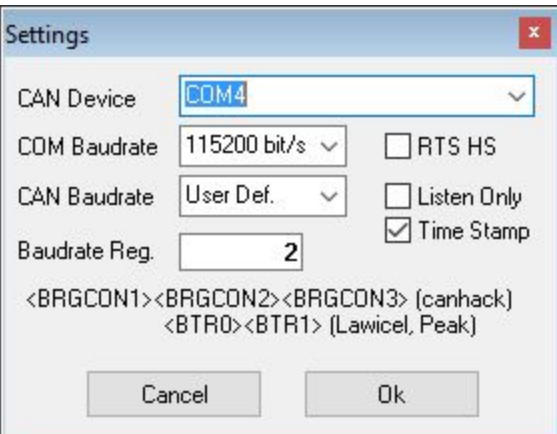

Индикация светодиодов в режиме CANHacker отсутствует.

Для работы в этом режиме необходимо установить драйвер CANHacker адаптера, который находится в папке drivers с установкой программы.

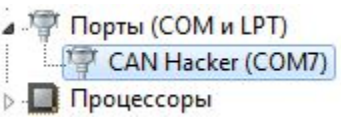

Обратите внимание, что драйвер поставляется без цифровой подписи, поэтому Windows может выдать соответствующее предупреждение. В Windows 10 для установки драйвера необходимо отключить контроль цифровой подписи драйверов.

#### **Замечания при переключении режимов работы устройства**

Обратите внимание, что для переключения из одного режима работы устройства в другой, необходимо чтобы корректно были установлены драйвера для соответствующего типа устройства. В противном случае переключение режима работы нельзя будет осуществить.

При переключении режима работы адаптера он переходит в boot режим (начинает мигать красный светодиод), в котором и производится перезапись соответствующей прошивки, в зависимости от режима работы.

Если в процессе смены режима работы адаптера возникнет какой-то сбой, то операцию достаточно повторить. Адаптер при этом от сбоя из строя не выходит, даже если его полностью обесточить.

Обратите внимание, что при каждой смене режима работы адаптера осуществляется перезапись части FLASH памяти процессора. Производитель процессора гарантирует не менее 10000 раз таких успешных перезаписей, прежде чем FLASH память выйдет из строя.